# 履歴データ管理方式の評価 Evaluation of Log data management method 森山 令子† 平井 規郎† 郡 光則† Ryoko Moriyama Norio Hirai Mitsunori Kori

# 1. はじめに

近年、IT 化の普及などを背景に、様々な場面でログを採 取し蓄積し活用しようという動きが強まっている。我々は、 蓄積されたログを活用するため、複数のログを統合し、 各々に記録された対象の履歴を追跡するための履歴追跡型 データモデル及びデータモデルの表示方式の検討を行い、 履歴データ管理を実装した ([1]、[2])。

本稿では、提案する履歴データ管理方式の評価結果につ いて報告する。

# 2. 履歴データ管理方式の概要

#### 2.1 履歴追跡型データモデル

イベントによる状態変化をグラフ構造で管理し、イベン トの発生順あるいは逆順で履歴追跡を実現する。

# 2.2 履歴追跡型データモデルの表示方式検討

履歴追跡結果はグラフ表示とし、ノード上の表示情報は 追跡クラスごとに変更可能とする。また、関連情報を TIPS 表示することで内容を把握できるようにした。さらに、履 歴追跡結果画面から、継続して視点を変更して再実行する ことも可能とする。

#### 3. 履歴データ管理方式による履歴追跡

我々は、履歴データ管理方式を実装した。本実装方式に よる、履歴追跡について説明する。

#### 3.1 履歴追跡型データの作成

まず、ログデータから追跡時の視点となるクラス情報を 含む履歴追跡型データを作成する。クラスは「ユーザ」、 「ファイル」などであり、クラス情報は各クラスの親子

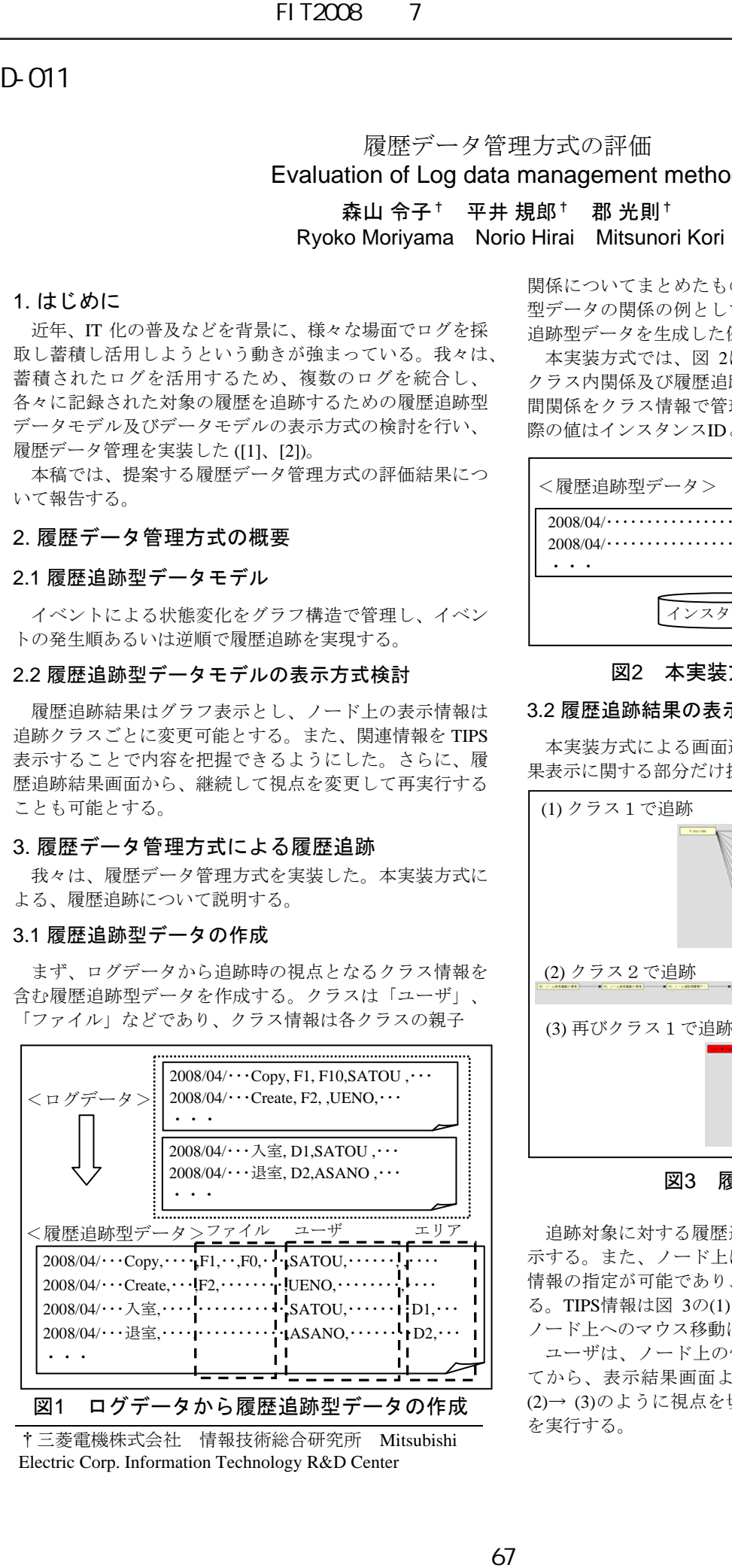

†三菱電機株式会社 情報技術総合研究所 Mitsubishi Electric Corp. Information Technology R&D Center

関係についてまとめたものである。ログデータと履歴追跡 型データの関係の例として、2種類のログデータから履歴 追跡型データを生成した例を図 1に示す。

本実装方式では、図 2に示すように、点線枠で示される クラス内関係及び履歴追跡型データの同一行情報のクラス 間関係をクラス情報で管理している。また、各クラスの実 際の値はインスタンスIDとして管理している。

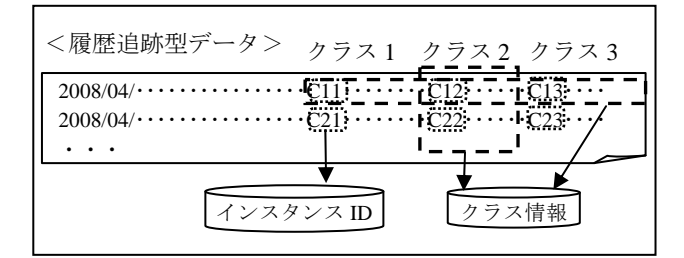

#### 図2 本実装方式でのデータ管理

#### 3.2 履歴追跡結果の表示と視点を変えた履歴追跡

本実装方式による画面遷移例を図 3に示す。図 3では結 果表示に関する部分だけ抜粋して表示している。

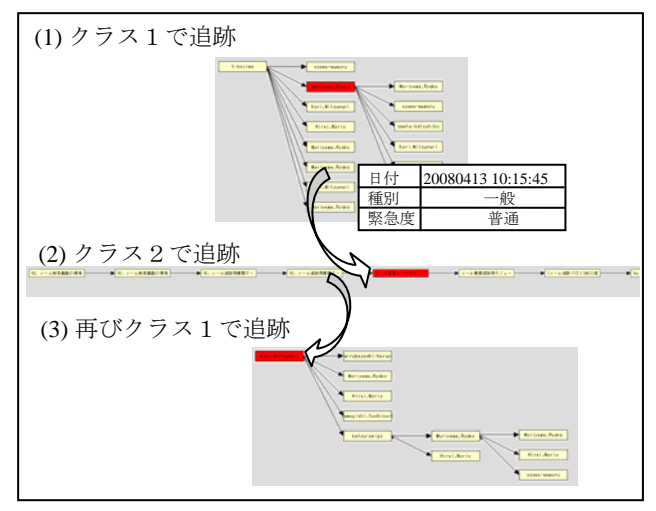

図3 履歴追跡の実行

追跡対象に対する履歴追跡結果はノードの遷移として表 示する。また、ノード上に追跡クラスごとに表示する属性 情報の指定が可能であり、その他の属性情報はTIPS表示す る。TIPS情報は図 3の(1)に示されるような画面であり、各 ノード上へのマウス移動により表示される。

ユーザは、ノード上の情報あるいは TIPS 情報を確認し てから、表示結果画面より次の追跡対象を選択し、(1)→ (2)→ (3)のように視点を切り替えながら、続けて履歴追跡 を実行する。

#### 4. メール追跡による評価

本実装方式にメールデータを適用し、評価を行った。本 実装方式でメール追跡を行う場合に、必要となる準備、及 び、視点を切り替えながら履歴追跡を行うことによる効果 の検証を目的とした。

### 4.1 メールデータの変換

メールサーバに蓄積したメールデータを使用する。また、 メールはヘッダとボディから成るが、ヘッダを抽出してか ら、履歴追跡型データに変換したものを使用した。ヘッダ 抽出の際には、1 通のメールを送信者、受信者総数と複数 データに分割し、「1人がN人に送信した」場合、「N個 のイベントが発生した」ものと扱う。また、受信者総数は To/Cc/Bccの合計とした。図 4に例を示す。

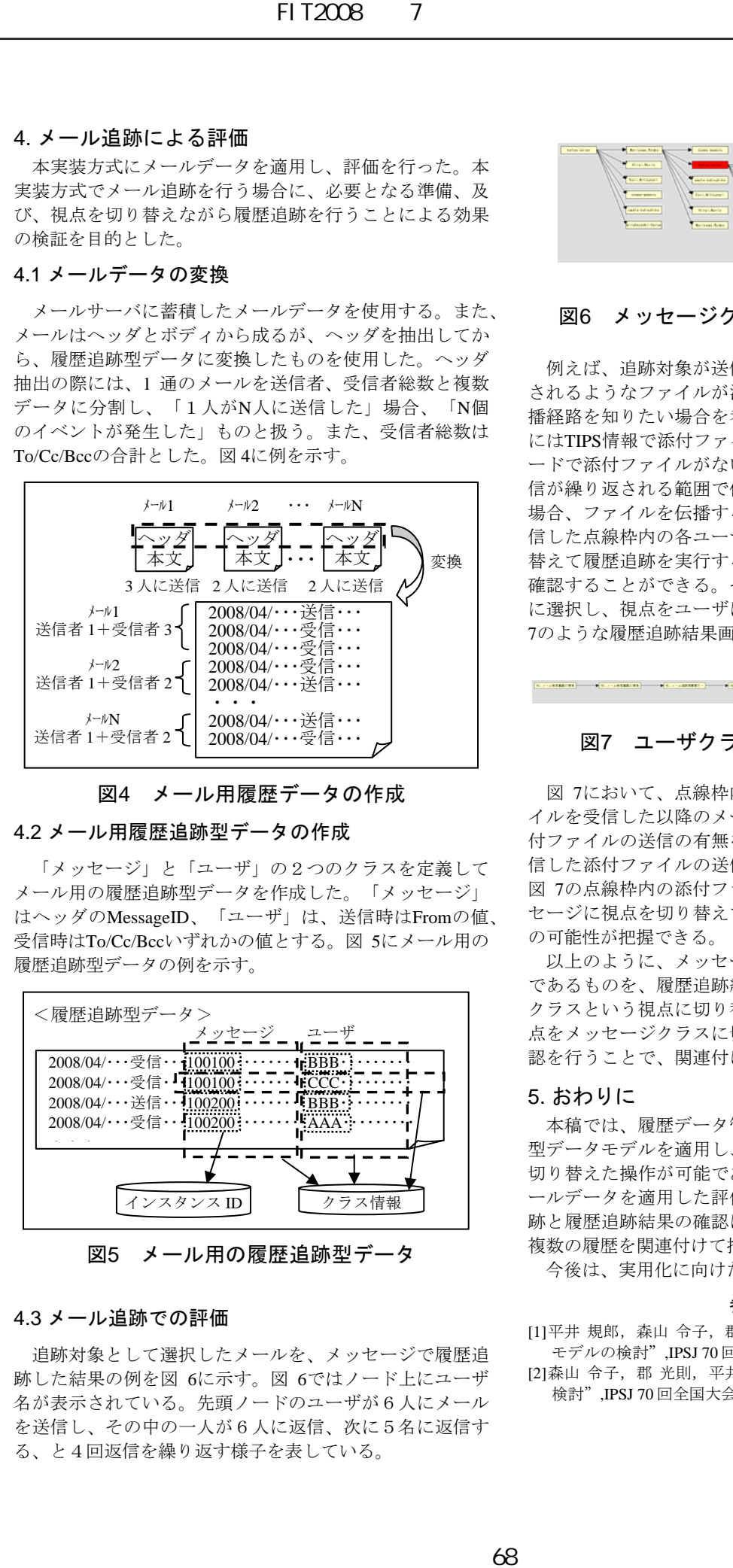

図4 メール用履歴データの作成

# 4.2 メール用履歴追跡型データの作成

「メッセージ」と「ユーザ」の2つのクラスを定義して メール用の履歴追跡型データを作成した。「メッセージ」 はヘッダのMessageID、「ユーザ」は、送信時はFromの値、 受信時はTo/Cc/Bccいずれかの値とする。図 5にメール用の 履歴追跡型データの例を示す。

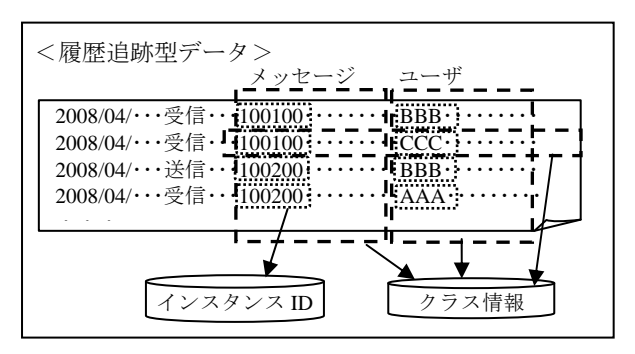

図5 メール用の履歴追跡型データ

#### 4.3 メール追跡での評価

追跡対象として選択したメールを、メッセージで履歴追 跡した結果の例を図 6に示す。図 6ではノード上にユーザ 名が表示されている。先頭ノードのユーザが6人にメール を送信し、その中の一人が6人に返信、次に5名に返信す る、と4回返信を繰り返す様子を表している。

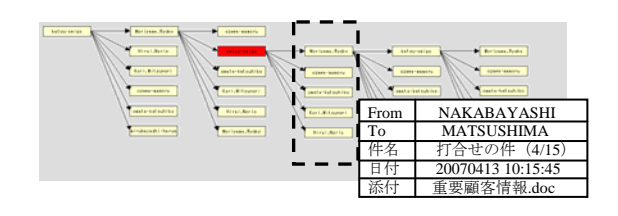

#### 図6 メッセージクラスでの履歴追跡結果例

例えば、追跡対象が送信したメールに、図 6のTIPSに示 されるようなファイルが添付され、その添付ファイルの伝 播経路を知りたい場合を考える。図 6の点線枠内のノード にはTIPS情報で添付ファイルが表示される。それ以降のノ ードで添付ファイルがない場合も、追跡対象のメールの返 信が繰り返される範囲で伝播していないだけである。その 場合、ファイルを伝播する可能性が高い添付ファイルを受 信した点線枠内の各ユーザについて、視点をユーザに切り 替えて履歴追跡を実行することで、添付ファイルの送信を 確認することができる。その際は、点線枠内のノードを順 に選択し、視点をユーザに切り替えて履歴追跡を行い、図 7のような履歴追跡結果画面を得る。

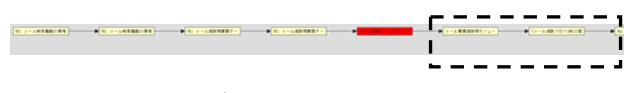

図7 ユーザクラスでの履歴追跡結果例

図 7において、点線枠内のノードが、ユーザが添付ファ イルを受信した以降のメールに関する操作を意味する。添 付ファイルの送信の有無をTIPS画面で確認することで、受 信した添付ファイルの送信の可能性が把握できる。続けて 図 7の点線枠内の添付ファイルを送信したノードで、メッ セージに視点を切り替えて追跡することで、さらなる伝播 の可能性が把握できる。

以上のように、メッセージクラスだけでは独立した履歴 であるものを、履歴追跡結果の情報を確認しながらユーザ クラスという視点に切り替えて履歴追跡を行い、さらに視 点をメッセージクラスに切り替えた履歴追跡結果の情報確 認を行うことで、関連付けを把握できるという効果を得た。

# 5. おわりに

本稿では、履歴データ管理方式の実装により、履歴追跡 型データモデルを適用し、履歴追跡結果の表示及び視点を 切り替えた操作が可能であることを確認した。さらに、メ ールデータを適用した評価では、視点を切り替えた履歴追 跡と履歴追跡結果の確認により、1つの視点では独立した 複数の履歴を関連付けて把握できる効果を得た。

今後は、実用化に向けた研究開発を進める予定である。

#### 参考文献

[1]平井 規郎,森山 令子,郡 光則, "履歴追跡に適応するデータ モデルの検討",IPSJ 70 回全国大会講演論文集,3B-6(2007). [2] 森山 令子, 郡 光則, 平井 規郎, "履歴追跡結果の表示方式の 検討",IPSJ 70 回全国大会講演論文集,3B-7(2007).